**V tem prispevku**

# Serijsko knjiženje delovnih nalogov

Zadnja sprememba 19/05/2021 1:00 pm CEST

Sistem sedaj omogoča več različnih načinov knjiženja izdaje, kadar na zalogi ni vseh sestavin delovnih nalogov ter različne načine, vezane na zaključevanje nalogov, ki so bili knjiženi.

#### **Za koga je primeren sistem serijskega knjiženja DN?**

Sistem serijskega knjiženja delovnih nalogov ni primeren za vsako podjetje. S tem sistemom se sicer zelo pospeši knjiženje porabe sestavin in/ali prevzema izdelkov, vendar je pri njegovi uporabi potrebna previdnost.

Tak sistem lahko uporabljajo le podjetja, ki imajo materialno sestavnico delovnega naloga usklajeno z dejansko porabo (kar pomeni, da dejanska poraba ustreza predvideni porabi, vpisani na sestavnici delovnega naloga). Enaka opomba velja tudi za tehnološko sestavnico delovnega naloga (če podjetje ne prijavlja dejanskih časov trajanja operacij preko dela delavcev).

Sistem lahko hkrati knjiži tako prevzem izdelkov kot porabo sestavin ali pa samo porabo sestavin (če se prejem izvaja na kakšen drugačen način; npr. preko skladišče logistike – WMS ali preko zajema podatkov na delovnem mestu – TS3). Scenarij, da bi se knjižil samo prejem brez porabe, je teoretično izvedljiv, v praksi pa njegove uporabe ne predlagamo.

## **Potrebne nastavitve**

Nastavitve, ki jih uporablja serijsko knjiženje delovnih nalogov, se nahajajo na knjigi delovnega naloga. Na zavihku »Splošno knjiženje« znotraj šifranta knjige delovnih nalogov moramo določiti:

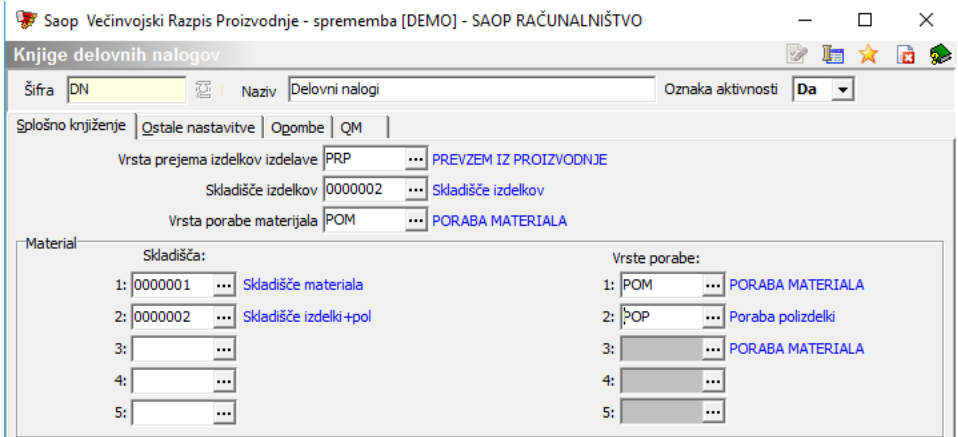

- Vrsta prejema izdelkov izdelave na tem mestu vpišemo šifro vrste prometa, s katero se bodo izvajali prevzemi izdelkov za to knjigo delovnih nalogov.
- Skladišče izdelkov določimo, v katero skladišče se bodo prevzemali izdelki za to knjigo delovnih nalogov.
- Vrsta porabe materiala izpolnimo glavno vrsto prometa izdaje porabe sestavin te knjige delovnih nalogov.
- Skladišča, vrste porabe določimo do 5 skladišč, iz katerih se bo za to knjigo delovnih nalogov vršila poraba sestavin ter pripadajoče vrste prometa izdaje teh sestavin. Knjiženje porabe se bo izvajalo najprej iz prvega skladišča, v kolikor v njem ne bo zadostne sestavine zaloge se bo knjiženje preostanka izvedlo v drugem skladišču …

Skladišča (skladišče izdelkov ter skladišča sestavin) se ob odprtju delovnega naloga prenesejo iz nastavitev knjige na sam delovni nalog. Skladišča lahko na posameznem delovnem nalogu tudi spremenimo (na zavihku »Skladišča):

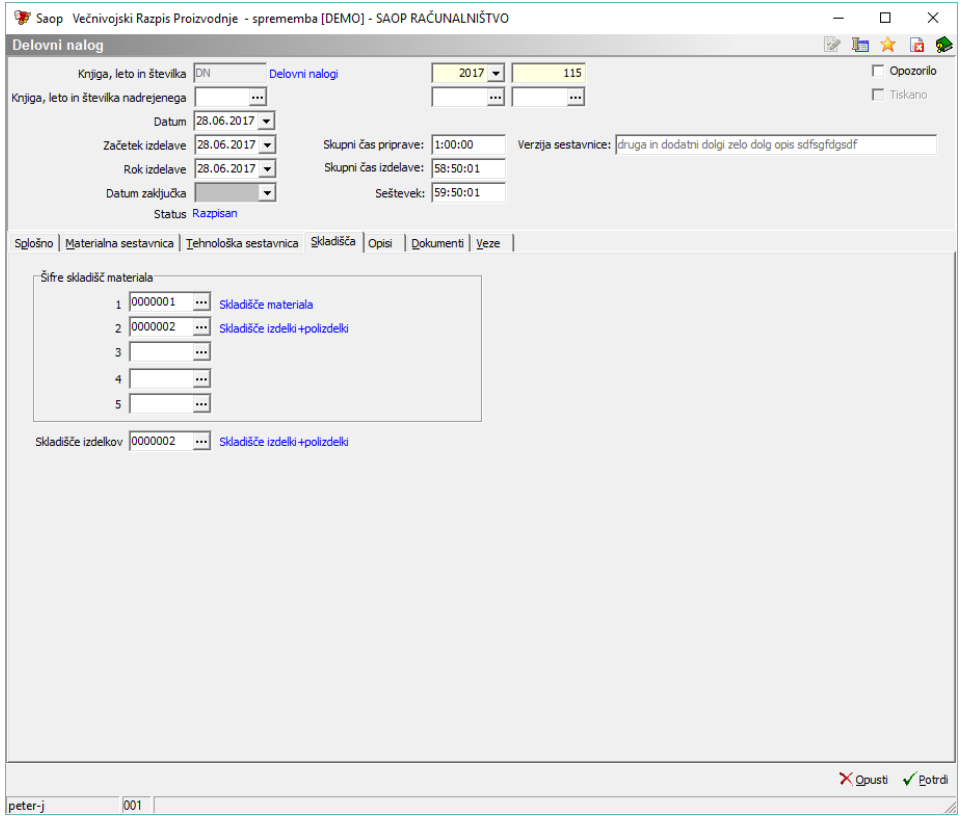

Serijsko knjiženje delovnih nalogov upošteva skladišča, navedena na delovnem nalogu in ne skladišča, navedena na knjigi delovnih nalogov.

## **Izvedba serijskega knjiženja**

Zagon serijskega knjiženja delovnih nalogov sprožimo preko gumba »Serijsko

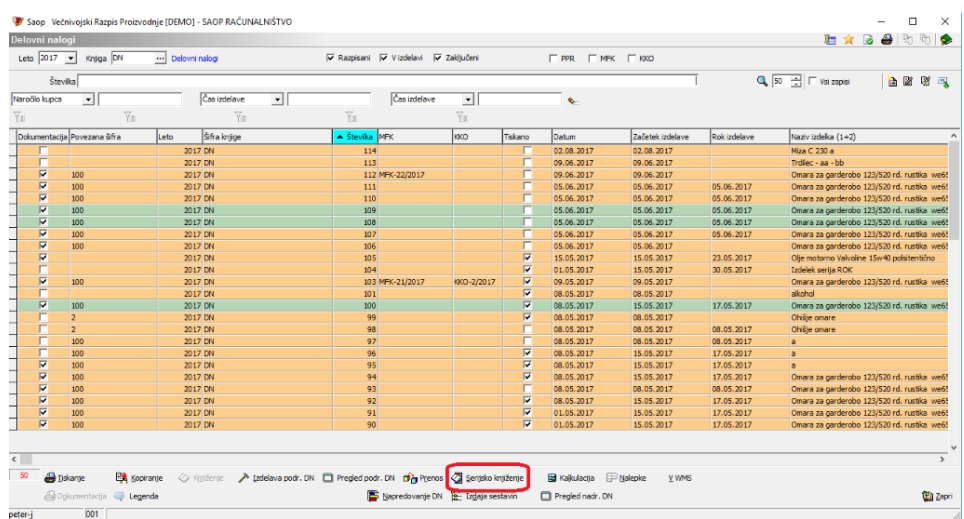

#### knjiženje« na preglednici delovnih nalogov:

Odpre se okno z nastavitvami serijskega knjiženja:

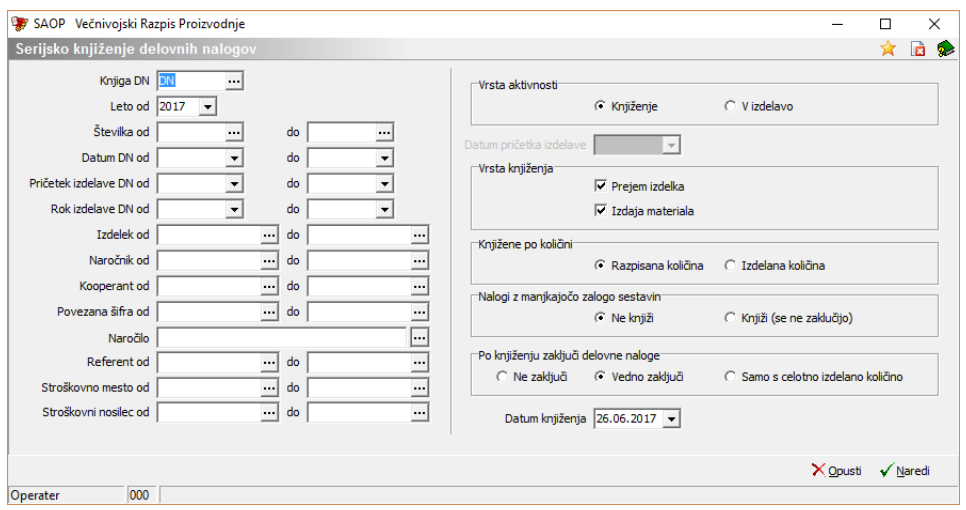

Okno je vsebinsko razdeljeno na levi del, kjer določimo, za katere delovne naloge bomo izvajali serijsko knjiženje in na desni del, kjer nastavimo sistem knjiženja. Z levim delom nastavitev se v tem dokumentu ne bomo ukvarjali, podrobneje bomo razložili desni del nastavitev.

Če želimo izvajati knjiženje, mora biti »vrsta dejavnosti« vedno postavljena na opcijo »Knjiženje«:

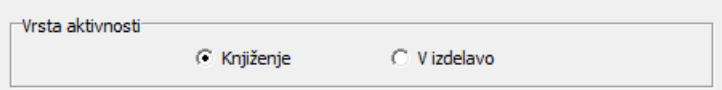

Na »Vrsti knjiženja« označimo ali želimo knjižiti prejem izdelka ali izdajo sestavin ali oboje; sistem samodejno predlaga nastavitev na način kot je nastavljena na knjigi delovnih nalogov, ki je izbrana na levi straninastavitvenega okna. Predlagane možnosti lahko tudi spremenimo:

Vrsta knjiženja  $\nabla$  Prejem izdelka  $\nabla$  Izdaja materiala

Nastavitev, vezana na »Knjiženje po količini« določa, za katero količino izdelka delovnega naloga bomo izvajali knjiženje. Možnosti sta dve:

- Razpisana količina pomeni, da se knjiženje izvaja za razpisano količino izdelka delovnega naloga.
- Izdelana količina pomeni, da se knjiženje izvaja za količino izdelka, vpisano v polje »izdelano« delovnega naloga.

Prvi scenarij je primeren za podjetja, ki želijoknjižiti prejem in/ali izdajo za celotno razpisano količino delovnega naloga. Ta scenarij torej ne predvideva (ne omogoča) večkratnih serijskih knjiženj istih delovnih nalogov. Drugi scenarij pa je primeren za podjetja, ki v delovne naloge ročno vpisujejo izdelano količino ali pa se izdelana količina samodejno polni povezano na druge sisteme knjiženja (npr. skladiščno logistiko - WMS ali zajem podatkov na delovnem mestu- TS3).

Knjižene po količini C Izdelana količina C Razpisana količina

V delu nastavitev »Naloge z manjkajočo zalogo sestavin« določimo, kaj se zgodi s knjiženjem tistih delovnih nalogov, katerih zaloga sestavin ni zadostna. Zopet imamo dve možnosti:

- Ne knjiži pomeni, da se za tak delovni nalog knjiženjene bo izvedlo.
- Knjiži (se ne zaključijo) pomeni, da se tudi taki delovni nalogi knjižijo, vendar pa se ti delovni nalogi v nobenem primeru ne zaključijo. Nalogi ostanejo odprti, tako da lahko razliko knjiženja izdaje sestavin (nepoknjižene sestavine) naknadno knjižimo skozi funkcijo »Izdaja sestavin« na preglednici delovnih nalogov.

V obeh primerih dobimo po knjiženju obvestilo (seznam), kateri delovni nalogi nimajo dovolj velike zaloge sestavin in katere so te sestavine.

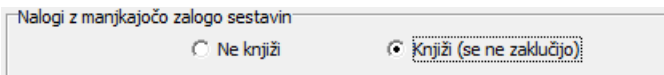

Ostane še nastavitev »Po knjiženju zaključi delovne naloge«, preko katere nastavimo, kaj se zgodi s knjiženimi delovnimi nalogi. Nastavitev veljaizključno za delovne naloge z zadostno količino zaloge sestavin. Možnosti so naslednje:

- Ne zaključi delovni nalogi po knjiženju ostanejoodprti.
- Vedno zaključi delovni nalogi se zaključijo ne glede na to, ali je skupna izdelana količina delovnega naloga dosegla ali presegla razpisano količino.

Samo s celotno izdelano količino – zaključijo se le tisti delovni nalogi, pri katerih je skupna izdelana količina po knjiženju dosegla (ali presegla) razpisano količino. Če želimo preko serijskega knjiženja izvajati večkratna (delna knjiženja), potem mora biti izbrana ta možnost (ali pa možnost »Ne zaključi«, ki pa potem zahteva ročno zaključevaje delovnih nalogov).

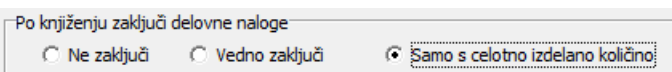

Določiti moramo še »Datum knjiženja«. Ta datum bo dodeljen knjiženim prejemom in/ali izdajam in bo tudi določen kot datum zaključka delovnega naloga (če se bodo nalogi zaključevali):

Datum knjiženja 26.06.2017 v

#### **Knjiženje**

Knjiženje izvedemo preko gumba √ Naredi.

V primeru nezadostnosti zaloge sestavin dobimo obvestilo, za kateri delovni nalog sestavine niso bile knjižene in katere sestavine so to. Primer obvestila:

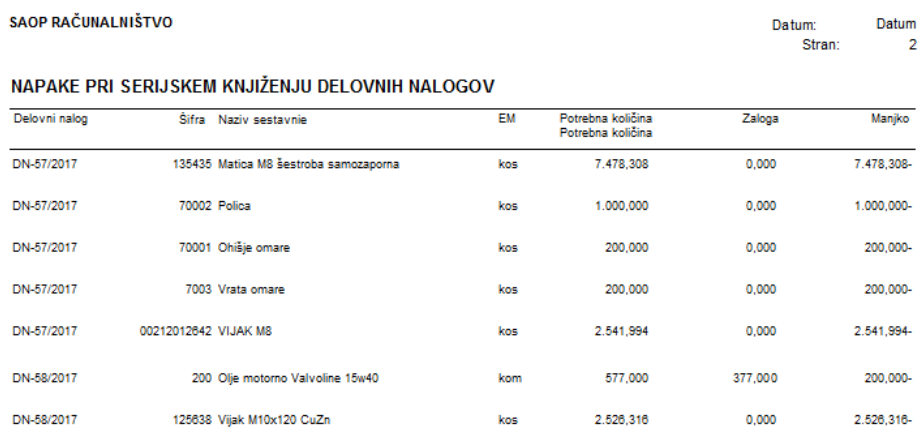

Po vzpostavitvi zadostnosti zaloge teh sestavin le-te lahko knjižimo skozi materialno skladiščno poslovanje (dodajanje na obstoječe izdajnice) ali preko funkcije »Izdaja sestavin«, ki se nahaja na preglednici delovnih nalogov. Hkrati z obvestilom »Napake serijskega knjiženja delovnih nalogov« dobimo tudi obvestilo o nastalih dokumentih knjiženja v materialnem skladiščnem poslovanju (prejemih in ali izdajah):

DN-54/2017

DN-55/2017

DN-56/2017

DN-57/2017

DN-58/2017

DN-59/2017

DN-60/2017

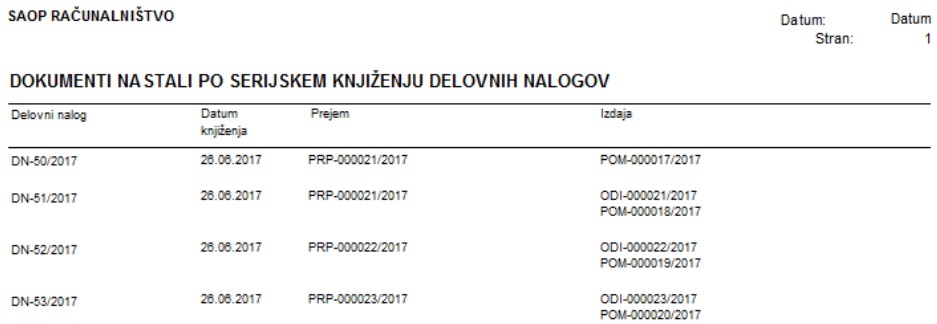

26.06.2017

26.06.2017

26.06.2017

26.06.2017

26.06.2017

26.06.2017

26.06.2017

PRP-000024/2017

PRP-000025/2017

PRP-000026/2017

PRP-000027/2017

PRP-000028/2017

PRP-000029/2017

PRP-000030/2017

ODI-000024/2017<br>POM-000021/2017

ODI-000025/2017<br>POM-000022/2017

POM-000023/2017

ODI-000026/2017<br>POM-000024/2017

ODI-000027/2017<br>POM-000025/2017

ODI-000028/2017<br>POM-000026/2017

ODI-000029/2017<br>POM-000027/2017